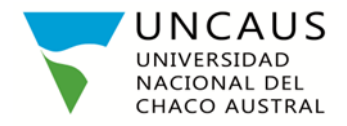

Pcia. Roque Sáenz Peña, 19 de agosto de 2020.

### **DISPOSICIÓN Nº 381/2020 – S.A.**

### **VISTO:**

El artículo N°19 de la Resolución N° 556/09- R. Reglamento Docente, la Resolución N° 276/2020-R. y

### **CONSIDERANDO:**

Que el artículo 19 de la Resolución N°556/09-R. expresa que los todos los docentes realizarán un Informe Anual con el detalle de las actividades académicas realizadas durante el año, que será realizado siguiendo el Formulario del Anexo V de la misma resolución.

Que el responsable de la asignatura elevará el informe al Director de Carrera antes del 31 de marzo de cada año.

Que la Resolución N°276/2020- R. recomienda realizar las actividades docentes en forma remota debido a la situación de la pandemia por Covid-19.

Que es necesario dar respuesta a los docentes que solicitan entregar en forma virtual el informe de sus asignaturas.

### **POR ELLO:**

# **EL SECRETARIO ACADÉMICO DE LA UNIVERSIDAD NACIONAL DEL CHACO AUSTRAL D I S P O N E:**

**ARTICULO 1º**: Autorizar a los profesores de carreras presenciales la presentación del Informe Anual de la asignatura a cargo, relativos a la actividad académica desarrolladas en el año 2019, a través del sitio web Mesas Uncaus siguiendo nos pasos que se detallan en el Manual del Docente que figura como Anexo de la presente disposición.

**ARTÍCULO 2<sup>°</sup>:** Fijar como fecha de **P**ures **168** mes antes mencionados, hasta el 11 de septiembre del 2020.

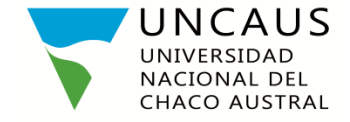

**ARTÍCULO 3°:** Autorizar a los profesores a entregar en formato digital las cinco copias de los trabajos prácticos de los estudiantes, mencionados en el Anexo V de la Resolución N° 556/09-R. En el caso de que no sea posible digitalizar los mismos para su entrega en Mesas Uncaus, podrán presentarlos posteriormente por mesa de entrada una vez normalizadas las actividades institucionales**.** 

**ARTÍCULO 4°:** Autorizar a los directores de carrera recibir los informes de los profesores a cargo y realizar la evaluación del mismo siguiendo los pasos del instructivo del Manual del director que figura como anexo de la presente disposición.

**ARTÍCULO 5°:** Regístrese, comuníquese a las áreas correspondientes. Cumplido, archívese.

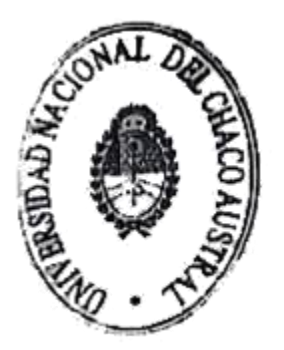

Esp.ABOG. Ricardone Manuel A.<br>Secretario Academico<br>Universidad Nacional del<br>Chaco Austral

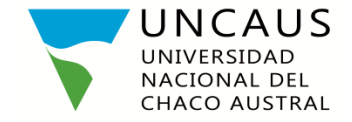

# **ANEXO**

# **MODELO DE INFORME ANUAL DE ASIGNATURA**

# **Resolución N° 556/09-R. ANEXO 5: INFORME ANUAL DE LA ASIGNATURA**

**PERÍODO**

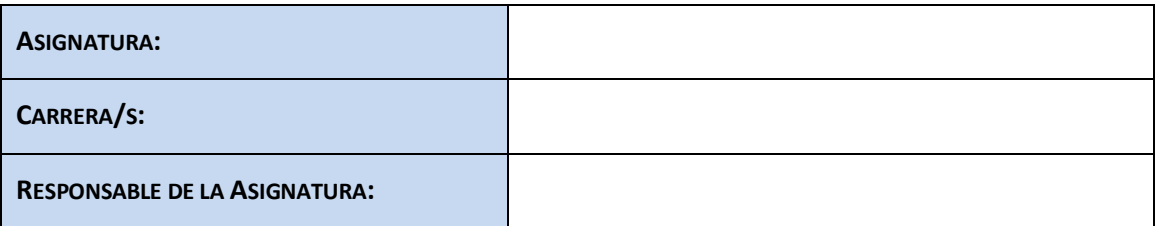

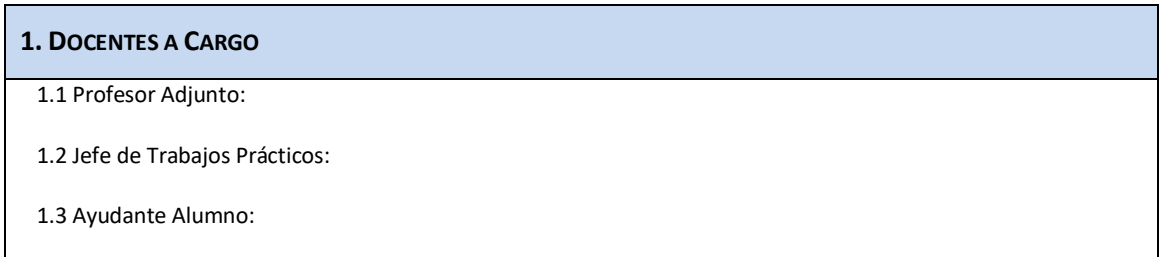

### **2. DICTADO DE CLASES**

2.1. Teóricos, Prácticos, Teórico – Práctico etc.

2.2. Nº de clases dictadas:

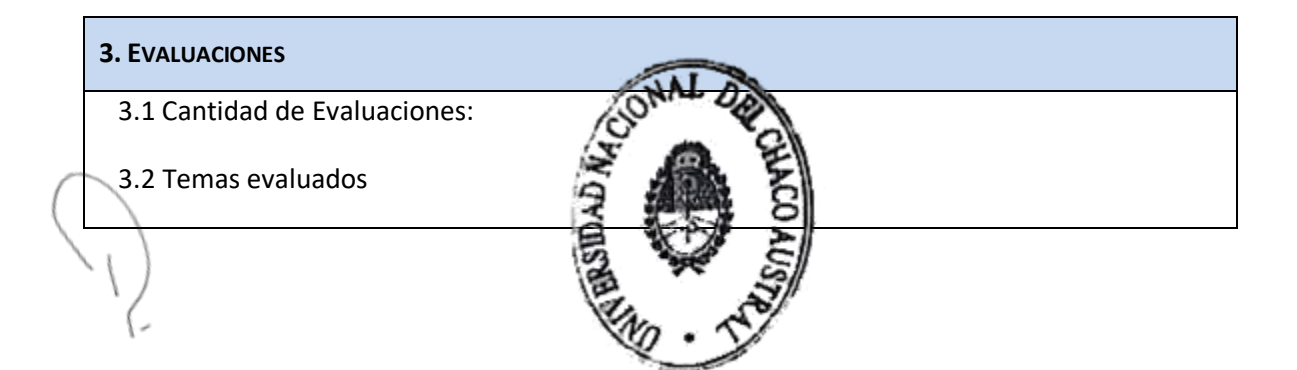

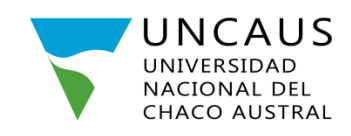

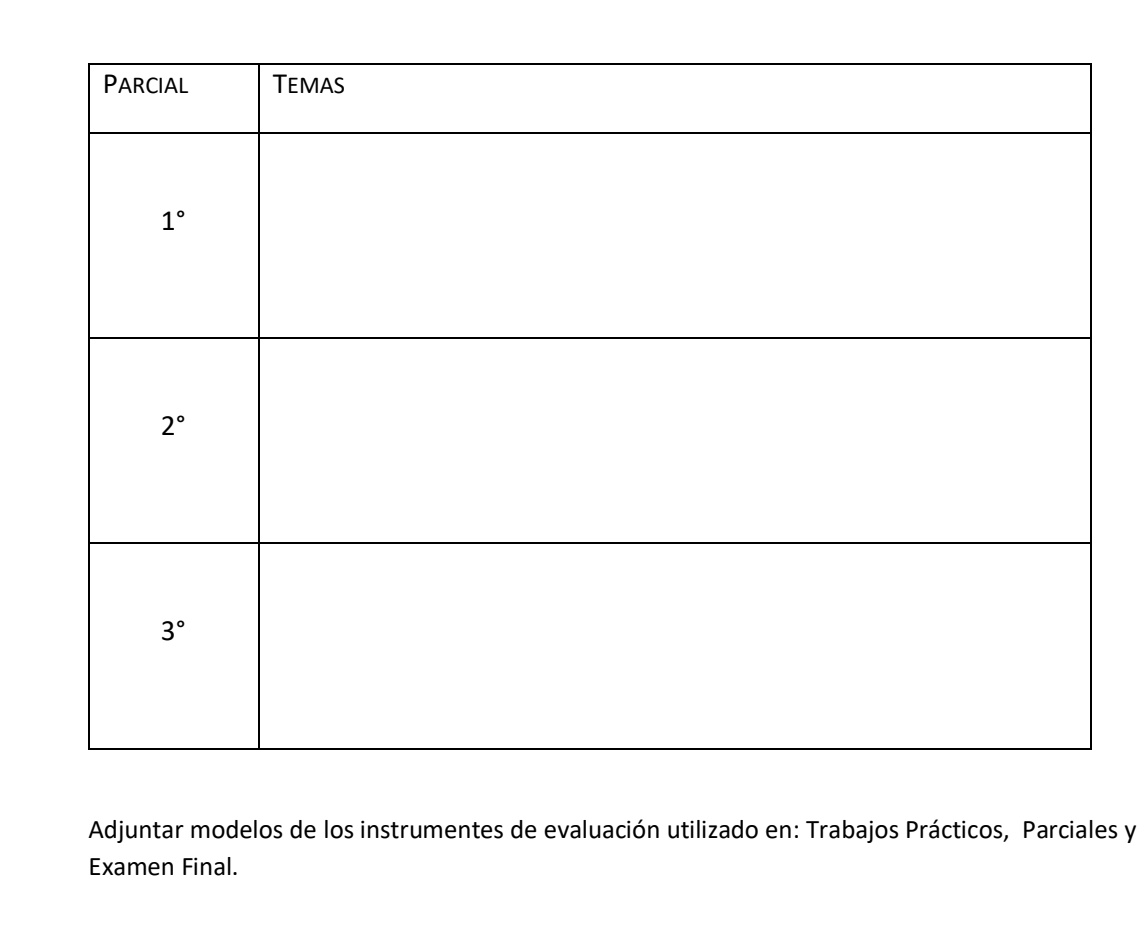

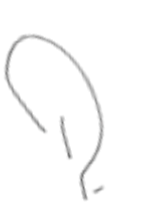

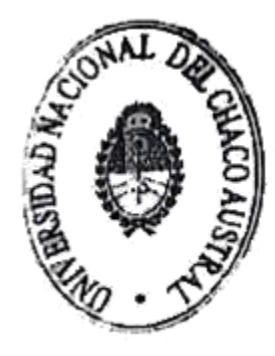

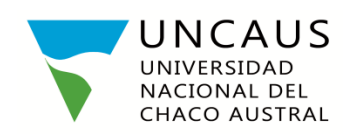

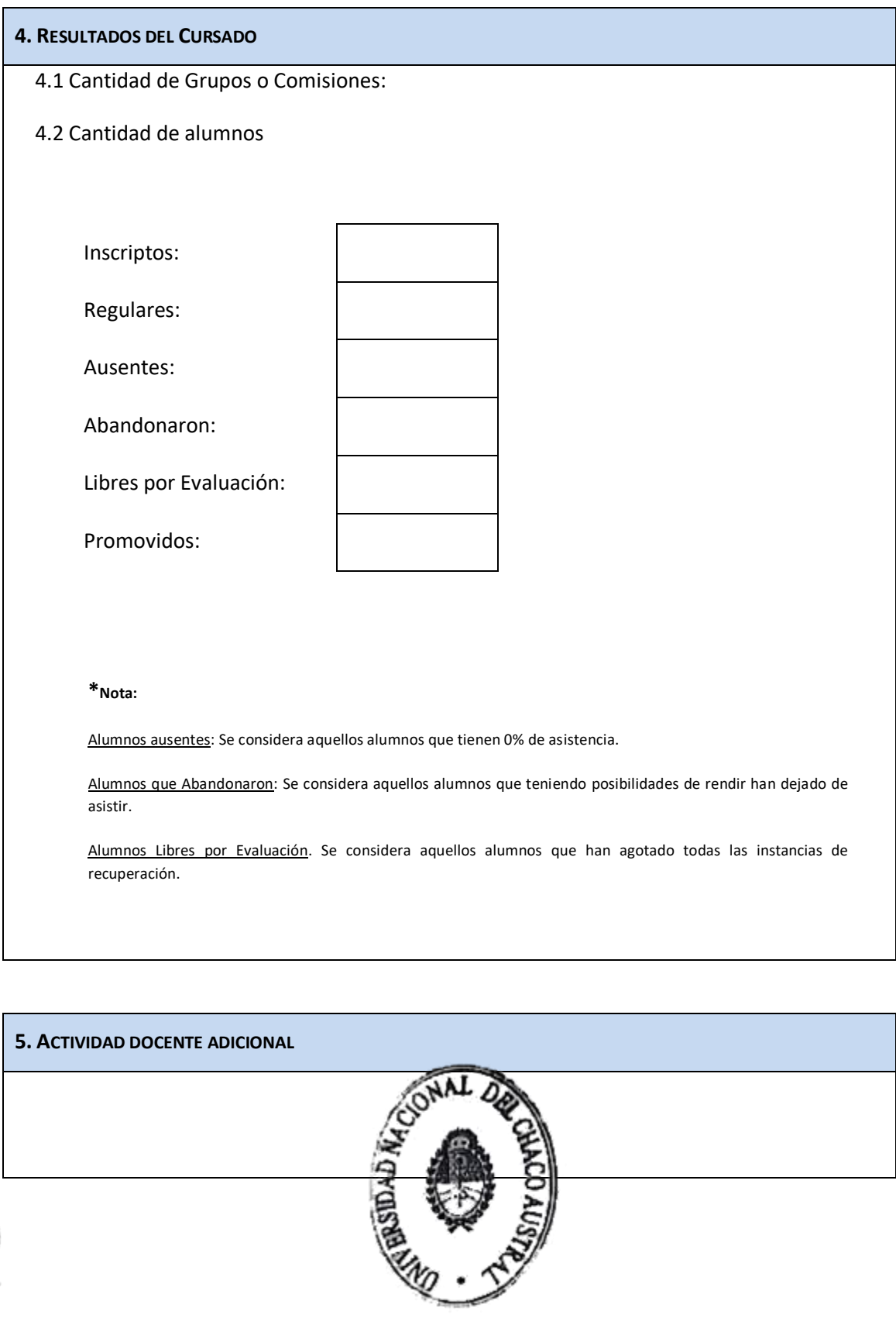

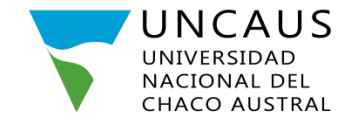

#### **6. MATERIAL DE ESTUDIO**

#### **7. COMENTARIOS**

Se indicará si se completó o no el dictado del programa de la Asignatura. Si no se hubiera completado indicar causas.

**Adjuntar al informe la carpeta de 5 alumnos que cursaron la asignatura en el ciclo lectivo informado.** 

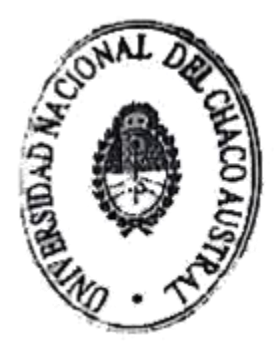

Esp.ABOG. Ricardone Manuel A.<br>Secretario Academico<br>Universidad Nacional del<br>Chaco Austral

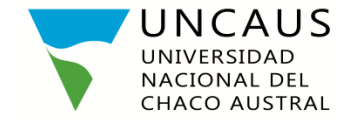

# **INSTRUCTIVO PARA DOCENTES**

Acceda a través de su navegador a [https://mesas.uncaus.edu.ar](https://mesas.uncaus.edu.ar/)

Ingrese con su usuario y contraseña habituales.

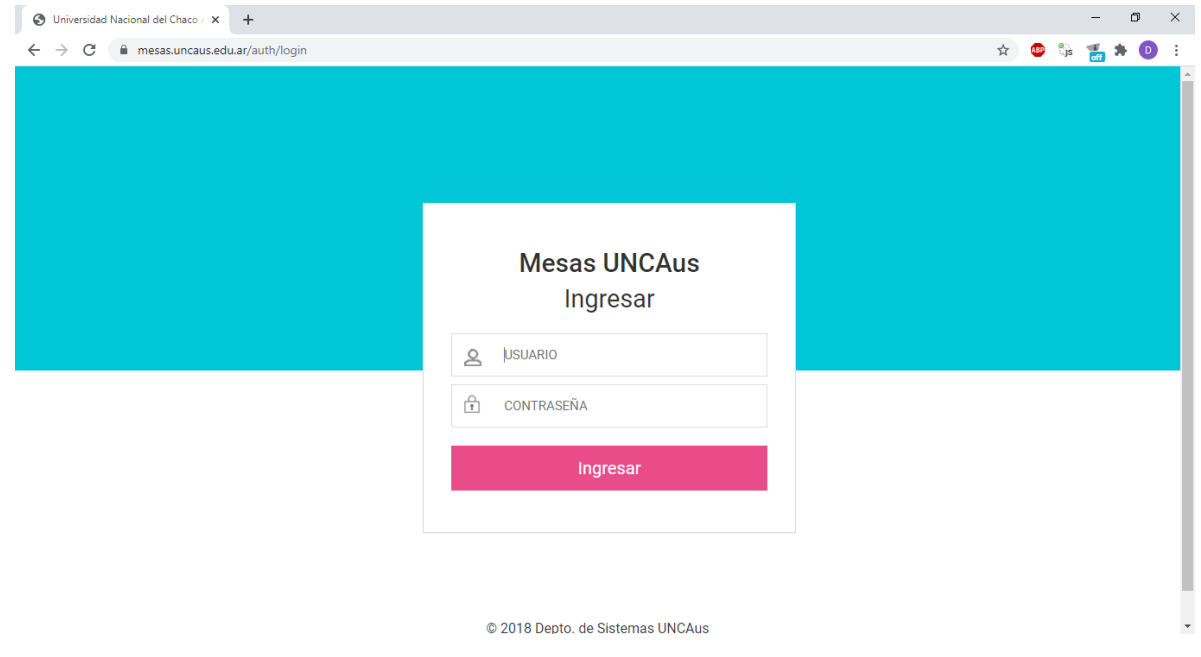

Haga click en el menú *"Documentación"* y luego en el ítem *"Subir planificación y/o informe anual"*

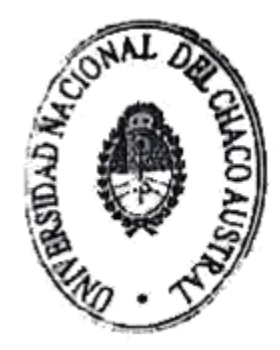

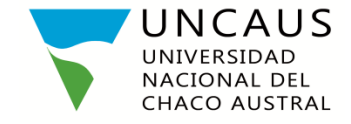

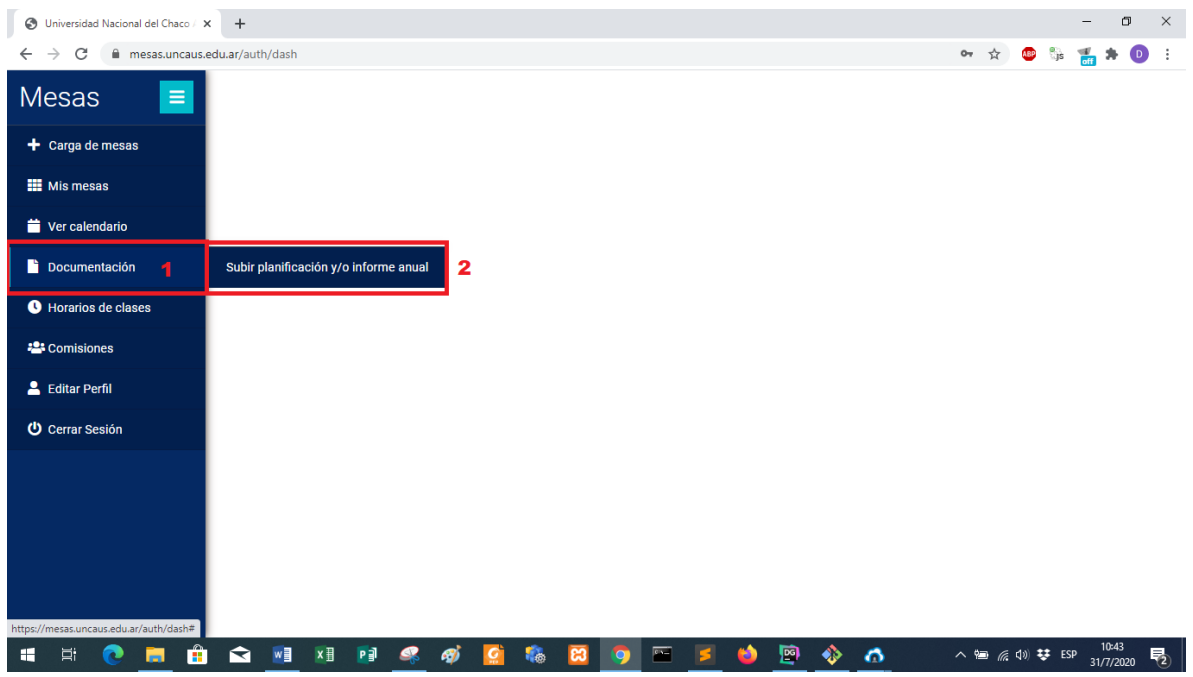

Primero, seleccione la materia para la cual desea subir su planificación y luego *"Seleccionar archivo"*:

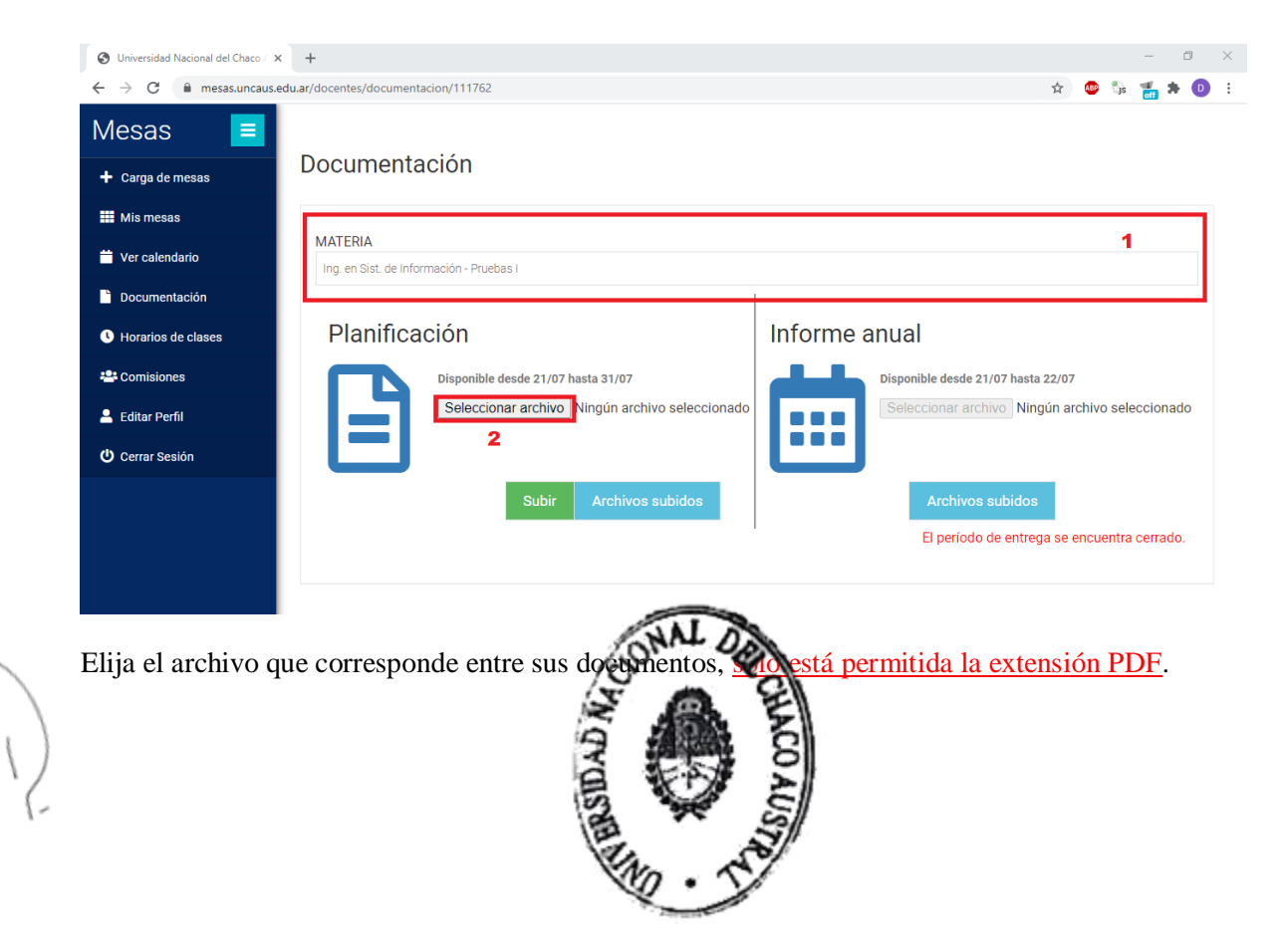

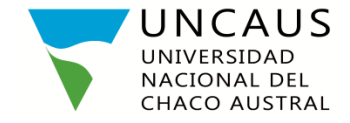

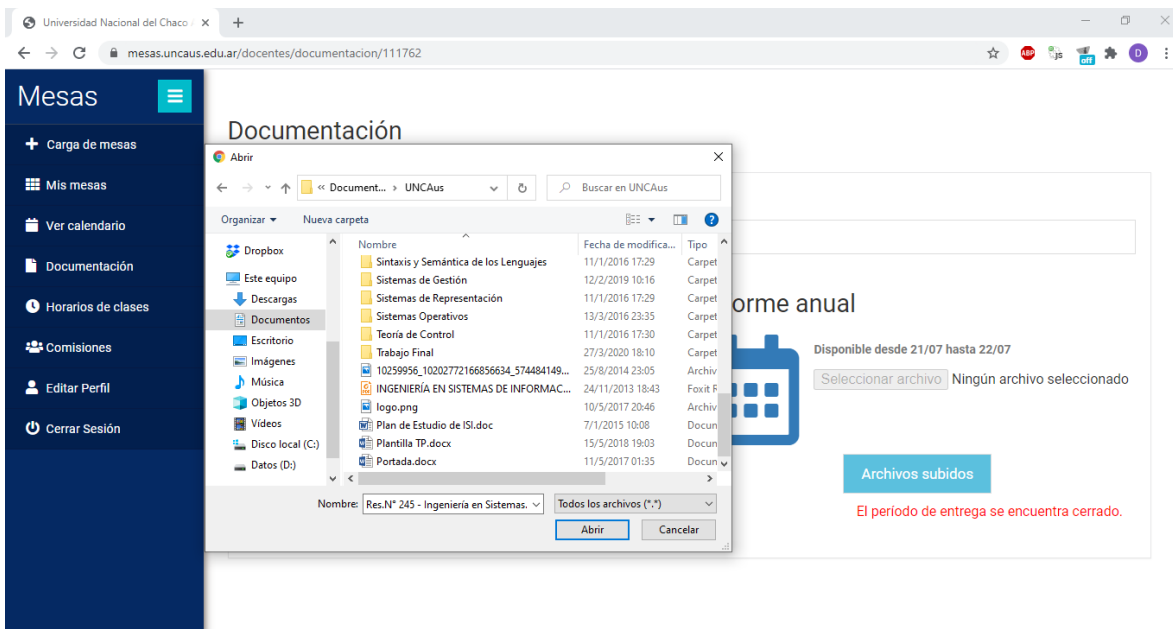

Una vez elegido el archivo, haga click en el botón "Subir".

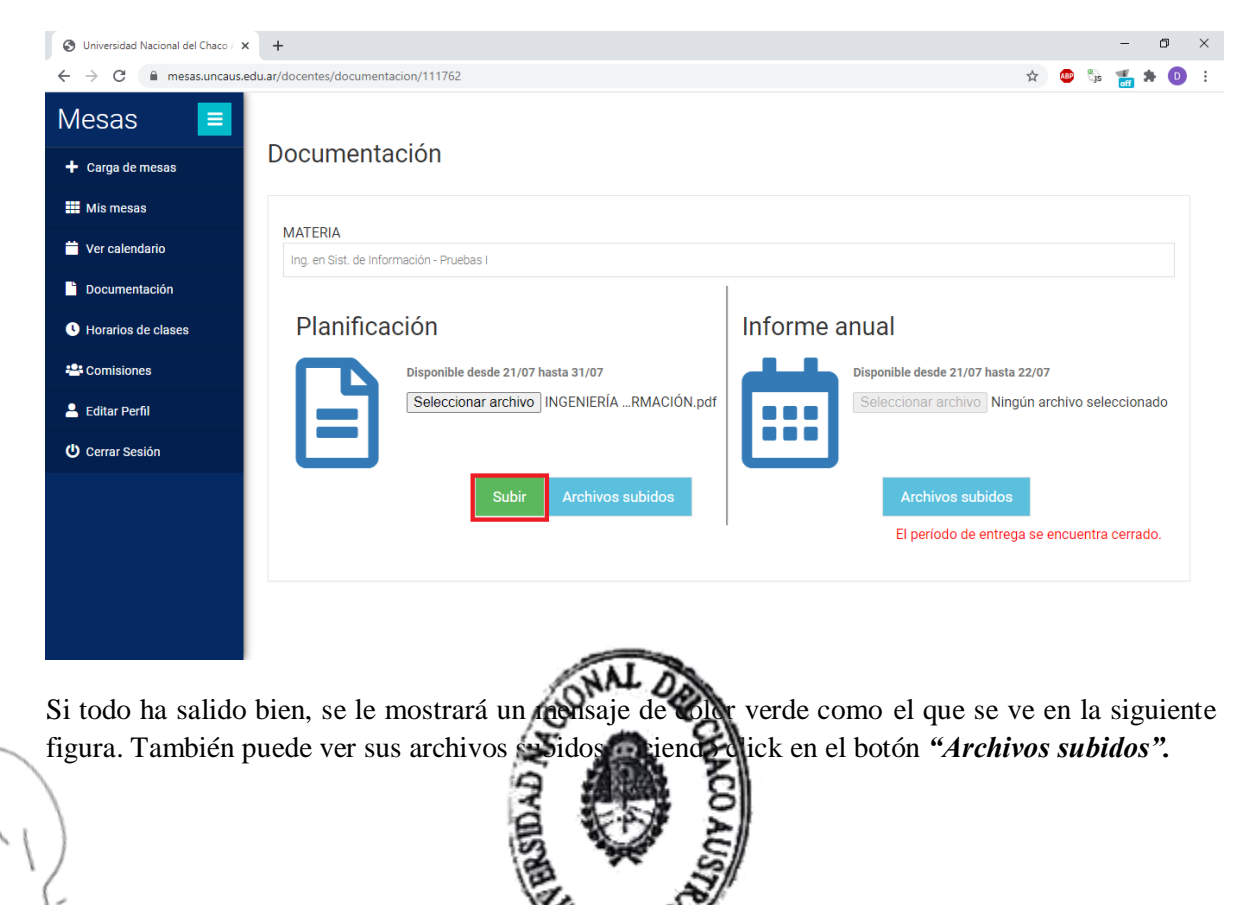

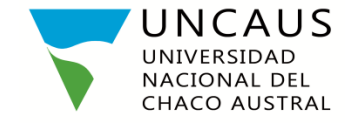

### $\ldots$ ///DISPOSICIÓN Nº 381/2020-S.A

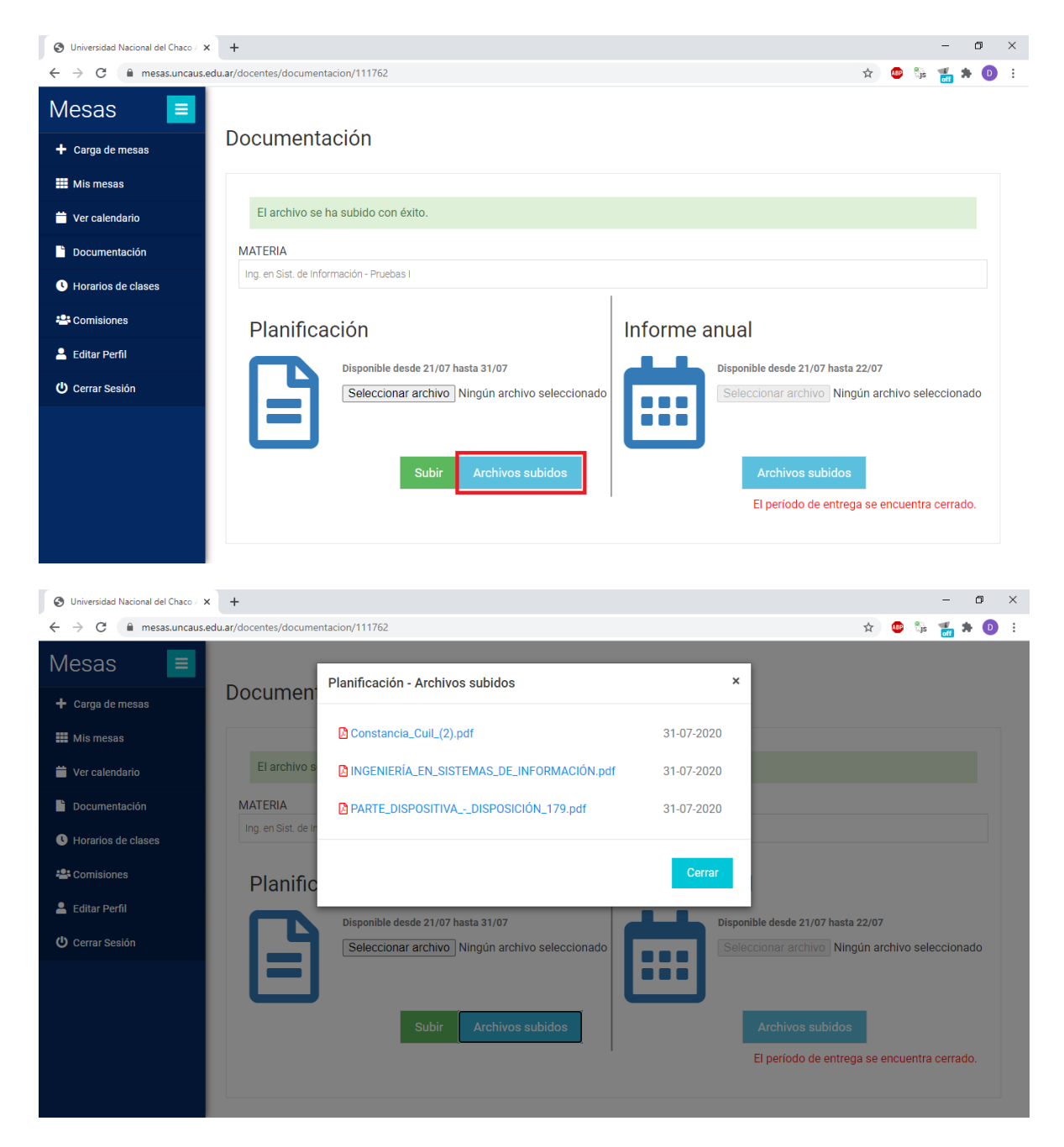

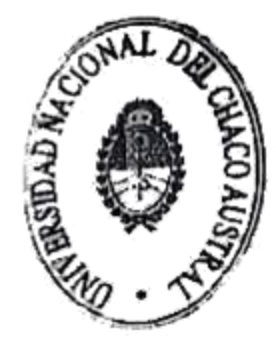

Esp.ABOG. Ricardone Manuel A.<br>Secretario Academico<br>Universidad Nacional del<br>Chaco Austral

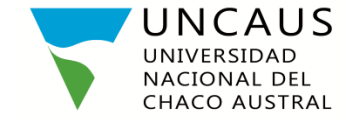

# **INSTRUCTIVO PARA DIRECTORES Y COORDINADORES DE CARRERAS**

Acceda a través de su navegador a [https://mesas.uncaus.edu.ar](https://mesas.uncaus.edu.ar/) Ingrese con su usuario y contraseña

### habituales.

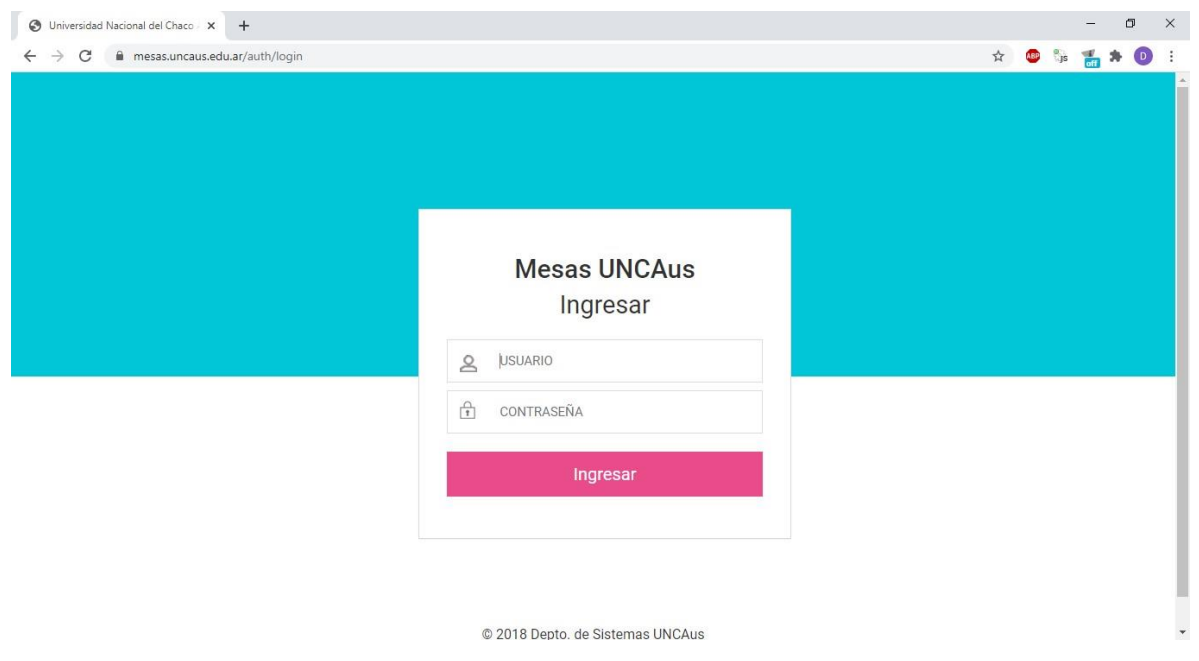

Haga click en el menú *"Documentación"* y luego en el ítem *"Ver <<nombre de la carrera>>".* En este ejemplo *"Ing. En Sist. De información".* Usted tendrá tantos ítems como carreras coordine o sea el director.

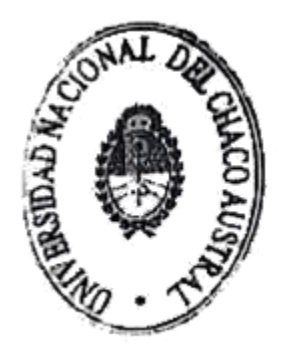

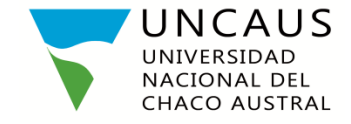

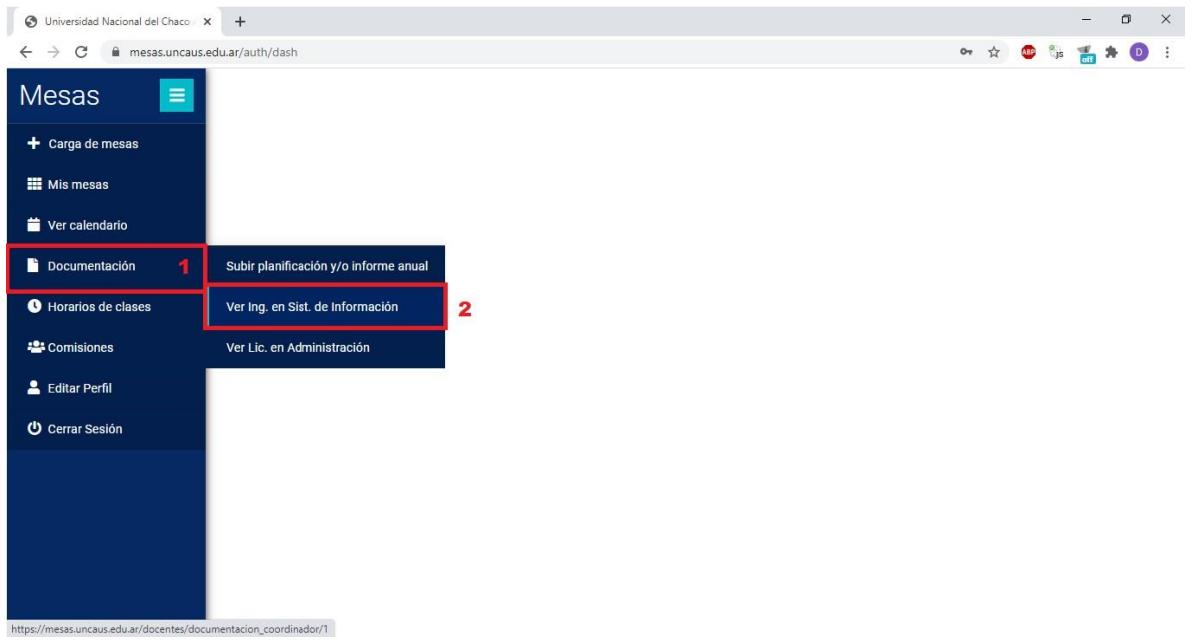

Allí podrá ver un listado de las materias pertenecientes a la carrera elegida, así como también los archivos que se han subido para cada una. Puede descargar el archivo que desea ver haciendo click en él.

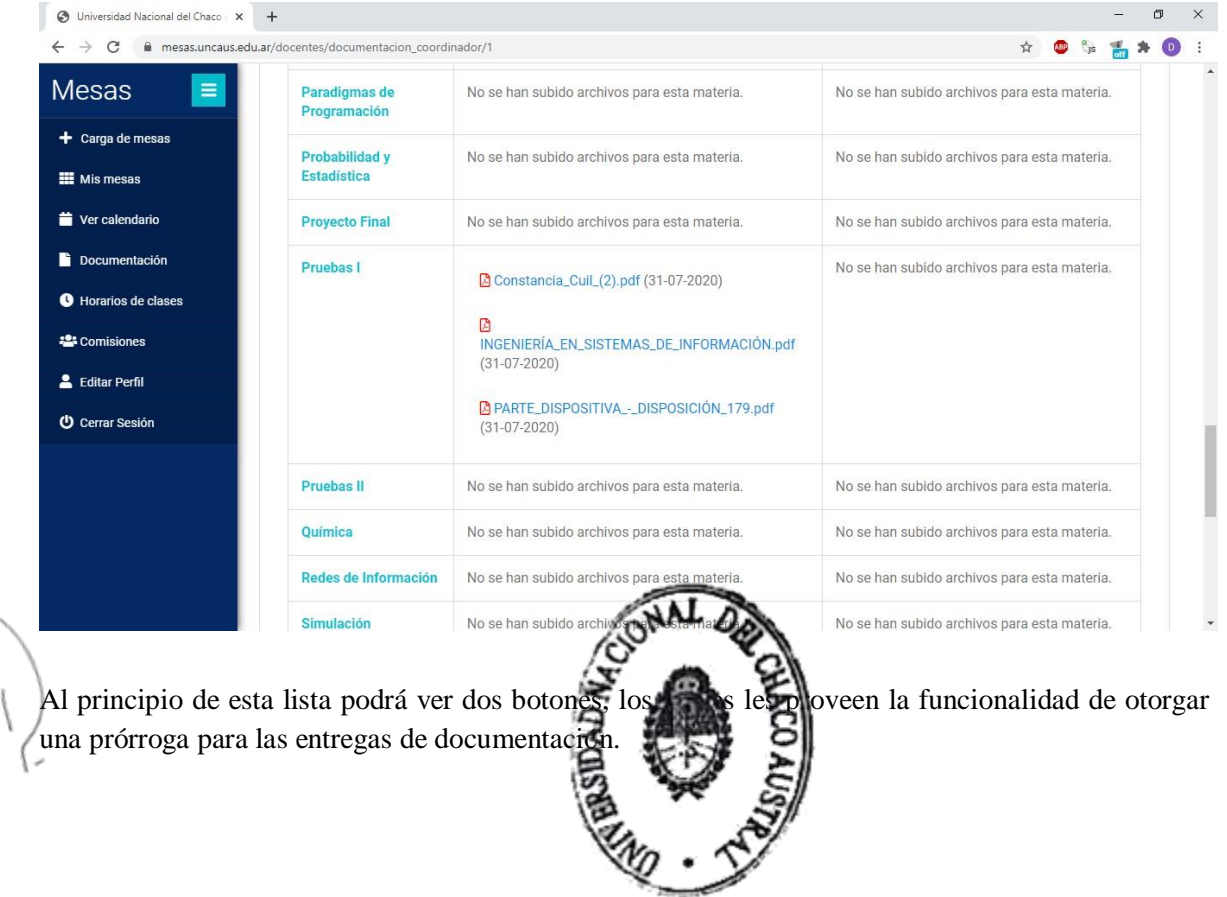

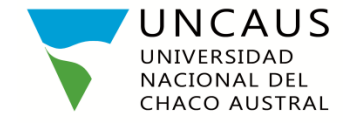

# $\ldots\textit{//} \textsc{DISPOSICI}$  ON  $\mathbb{N}^{\rm o}$  381/2020-S.A

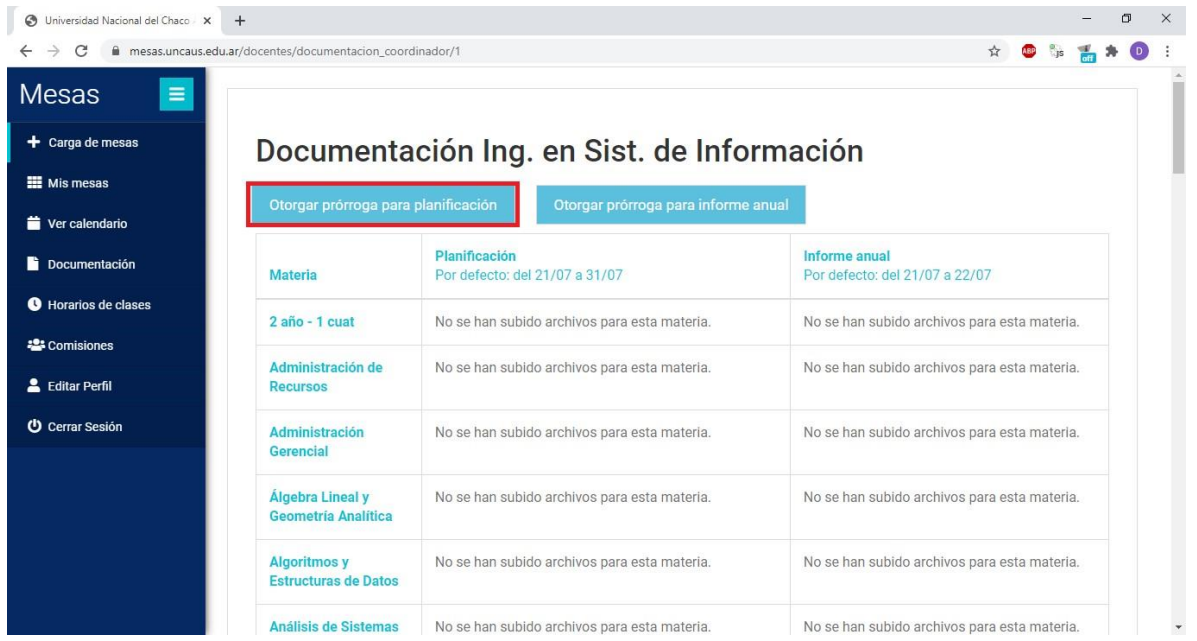

Haciendo click en alguno de ellos, en este ejemplo, "Otorgar prórroga para planificación", verá lo siguiente:

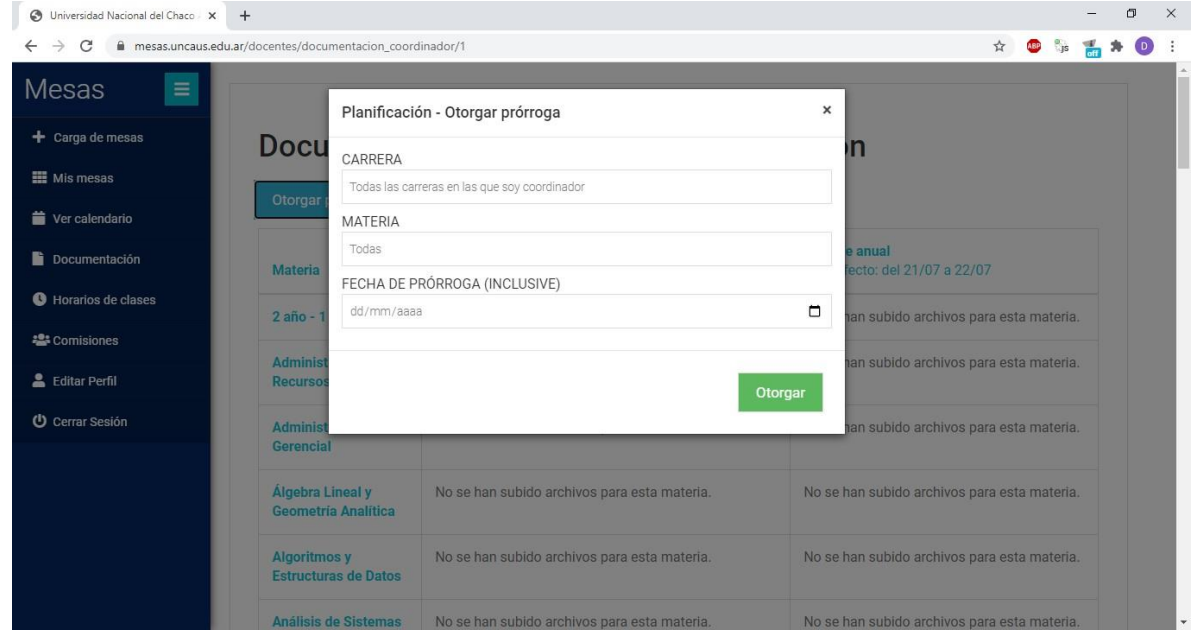

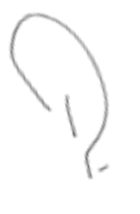

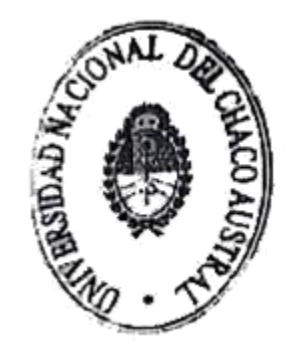

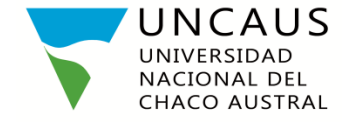

Allí tiene las siguientes posibilidades:

Seleccionar

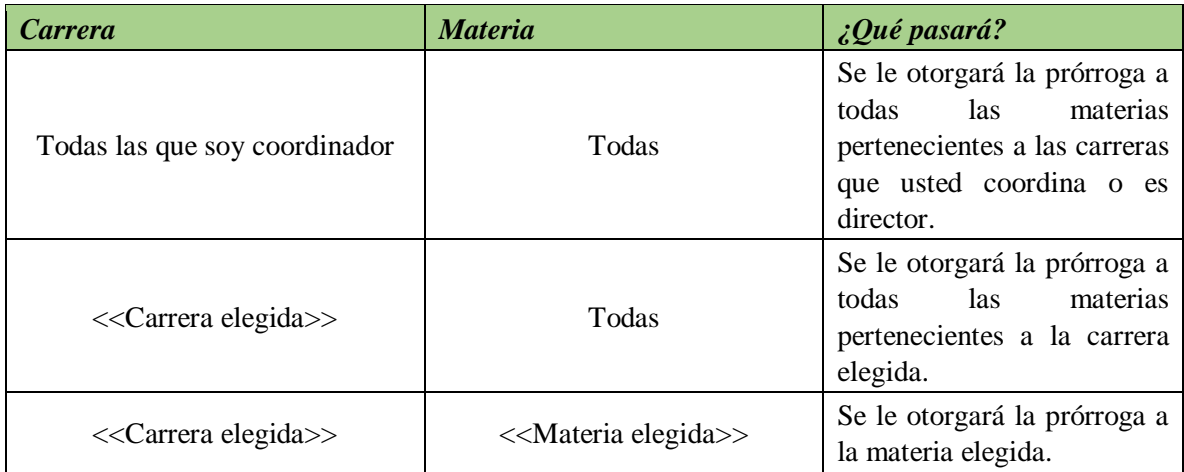

Luego de realizar la selección anterior debe especificar la fecha de prórroga y hacer click en el botón *"Otorgar".*

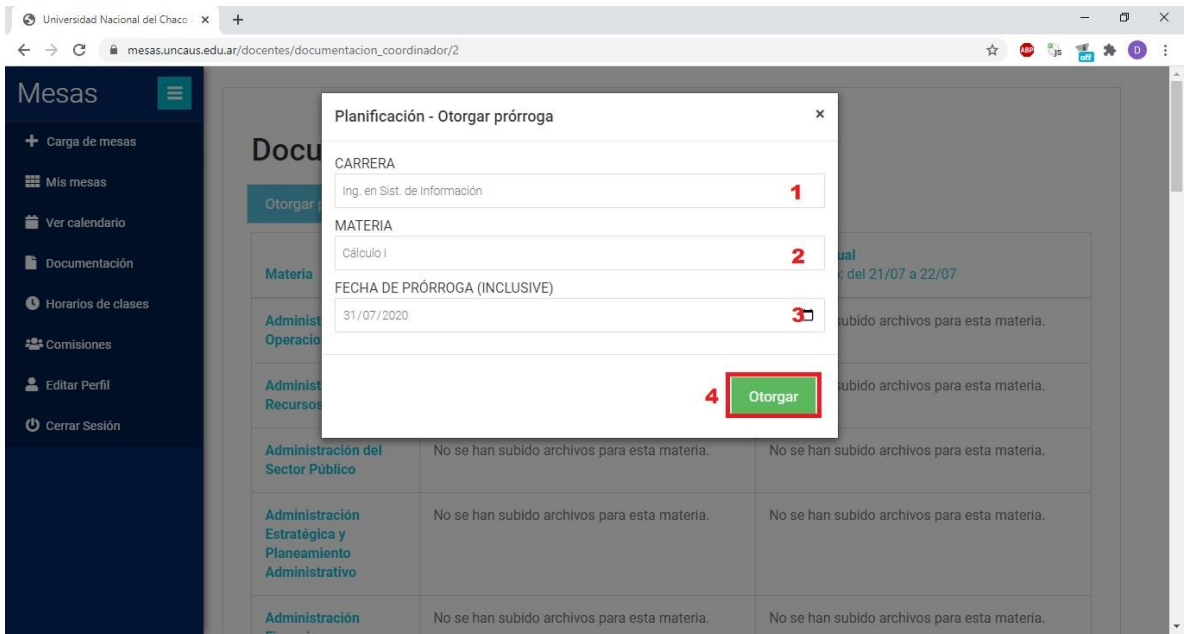

Si tomamos como ejemplo la imagen anterior, vemos que se le otorgará una prórroga al docente de la materia *"Cálculo I"* de la carrera *"Ingeniería en Sistemas de Información"* hasta el 31/07/2020 (INCLUSIVE).

Luego de presionar el botón "*Otorgar*", si todo ha salido ha usted verá un mensaje indicándole que la fecha ha sido modificada con éxito. Una viz hecho esto figurará en su listado a cuáles materias se les ha otorgado una prórroga para la entrega da la documentación.

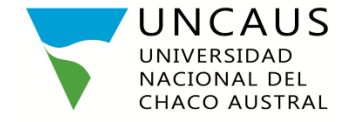

# ...///DISPOSICIÓN  $N^{\circ}$  381/2020-S.A

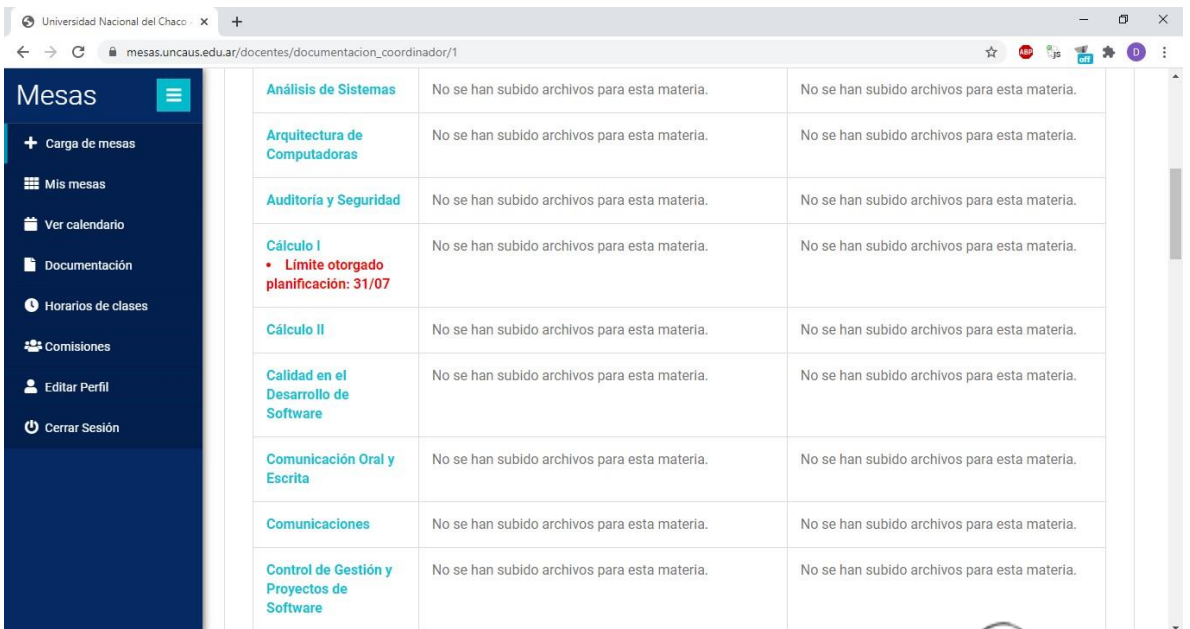

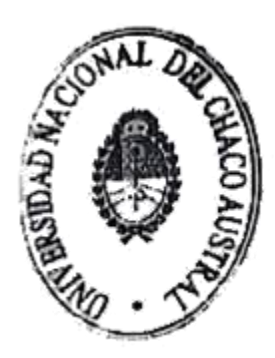

Esp.ABOG. Ricardone Manuel A.<br>Secretario Academico<br>Universidad Nacional dei<br>Chaco Austral